# Modelleren en experimenteren.

Werkgroep WND 2016

Namen: ............................

## **Experiment 1 Slinger**

Start met de videometing met de activiteit de\_slinger.cma7 Doe de opdrachten in de activiteit. Open de activiteit "slingermodel OvB.cma7". Bekijk het model en run het. Op welke manier kunnen leerlingen een model en videometing gebruiken?

Wat kunnen ze daarvan leren?

## **Experiment 2. Waterraket.**

Start met de activiteit "waterraket videometing.cma7". Er is al ingesteld dus druk op de groene run knop. Bekijk de grafiek van Y tegen t. Corrigeer de delen waar de videometing door verspringen afwijkende data geeft. Gebruik functiefit om de een waarde voor de versnelling te schatten.

Open de activiteit Waterraket V3.cma7.

Vergroot het model en bekijk de model regels. Som een deel van de variabelen op die de leerlingen kunnen instellen.

Run het model en maak een plotje van interessante variabelen.

Bepaal grofweg wat bij deze instelling de beste verhouding water / lucht in de fles is.

#### Experiment 3. Condensator.

Maak een opstelling voor het ontladen van een condensator en sluit de spanning en/of stroomsensor aan op de interface. Meet de ontlading als functie van de tijd. Sla het resultaat op al seen cmr7 bestand.

Open het model(animatie) van het ontladen en opladen van een condensator. Verander de startwaarden zodat ze overeenkomen met de waarde uit het begin experiment. 

Is er een meerwaarde van de koppeling van experiment en model?

In hoeverre kunnen je leerlingen al modelleren (zelf modellen maken)?

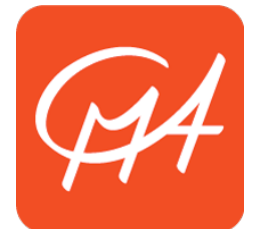

## **Experiment 4. Pendulum wave / Slingergolf**

Start de activiteit Pendulum wave.cma7. Doe de videometing. Bekijk de uitwijking, tijd grafieken van een aantal balletjes.

Open de animatie pendulumwave animated new.cma7

Bekijk de verschil grafiek van u1\_4 en de uitwijking van 1 en 4 in de grafiek rechtsboven. Wat valt je op?

Kunnen leerlingen hetzelfde vinden voor meerdere combinaties van balletjes? Leg uit.

Is dit een experiment dat leerlingen zelf kunnen uitvoeren/maken/doen? Leg uit.

#### **Experiment 5. Luchtdrukraket**

Open de videometing activiteit luchtdrukraket\_videometing.cma7. Alles is ingesteld. Run de videometing. Corrigeer de delen waar de videometing door verspringen afwijkende data geeft. Bepaal vertreksnelheid van de raket met de optie helling in Coach 7.

Noteer de snelheid de videometing.

Open de activiteit luchtdrukraket\_luchtwrijving.cma7. Run het model en vergelijk met de snelheid in het model, die je gevonden had bij de videometing.

## **Experiment 6. Gaswet van Boyle**

Doe de handmeting van de wet van Boyle. Open daartoe de activiteit: wet van Boyle.cma7. Vul elke keer een waarde van het Volume in bij een bepaalde stand van de injectiespuit. Sla je meetresultaten op.

Open het model Boyle model.cma7. Bekijk het model en run het. Bekijk de grafiek van het model. Importeer de metingen uit je eigen experiment of uit de activiteit Wet van Boyle\_resultaat van meting.cmr7.

Vergelijk de meting met het model. Probeer het model aan te passen om een fit te krijgen.

Bekijk ook eens het verschil tussen het model van de wet van Boyle en volgens van der Waals. 

## **Experiment 7. Gloeilampje U en I.**

Meet de spanning en stroom bij een gloeilampje. De activiteit is ingesteld als handmatige meting dus elke keer als op de metingknop wordt gedrukt wordt er een meting opgeslagen. Meet een aantal keer door de spanning 1V te verhogen en plot de grafiek.

Open de activiteit "elektrische eigenschappen van een gloeidraad model.cma7". Run het model en maak plotjes van P,U en P,I en R,U etc.

#### Experiment 8. Inductiespanning van een vallende magneet

Sluit de spanning sensor aan op de spoel. Meet de inductiespanning van een vallende magneet door een spoel. Open de activiteit "meten van inductiespanning in een spoel.cmr7".

Open de activiteit Inductiespanning model vallende magneet.cmr7. En run het model. Pas het aantal windingen aan, de snelheid van het vallen en nog twee andere variabelen.

Bepaal de oppervlakte onder de grafiek met de gereedschappenmenu analyse/verwerking -> oppervlakte. 

Verklaar je bevindingen.

Is de vergelijking van een model en meting op deze manier een werkbare manier om inductiespanning met leerlingen te behandelen.